## **Interface program**

Az interface program, mely a számítógép bekapcsolásakor automatikusan elindul, amennyiben az indítópultra van helyezve. Alap esetben a program 30 percenként visszaolvasást hajt végre a pénztárgépekről. Ezt az időintervallumot át lehet állítani, de 10 percnél rövidebb időre állítva problémákat okozhatna túl gyakori visszaolvasás.

A jobb alsó sarokban a program mindig megtalálható a rejtett ikonok között. Ha **Azonnali visszaolvasást** vagy **Azonnali cikk küldést** szeretne végrehajtani, akkor kattintson az ikonra a jobb egérgombbal, majd válassza ki a megfelelő lehetőséget.

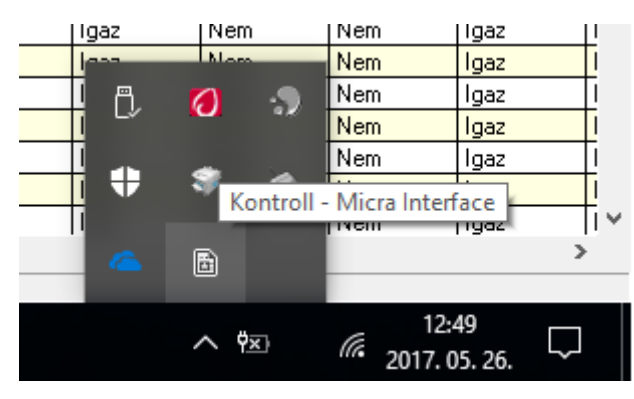

## **Automatikus küldés beállítása**

- − Automatikus cikk küldéseket a Kontroll programon belül állíthat be. Ennek elérési útvonala a következő **Törzsadatok > Cikk > Cikk beállításai > Pénztárgépre küldés**
- − Itt az **Új** gomb lenyomásával adhat a listához új cikk küldést. Az ekkor megnyíló ablakban kell megadnia az automatikus cikk küldés adatait.
	- o Kereskedelmi egységek: Amely kereskedelmi egységeknél a négyzet be lesz pipálva azokra lesz elküldve automatikusan a beállítottak szerint a cikkek listája.
	- o Időszak: Itt azt adhatjuk meg, hogy melyik naptól melyik napig legyen érvényes az automatikus cikk küldés
	- o Napok: Itt azt adhatjuk meg, hogy a hét mely napjain történjen küldés.
	- o Időpont: Itt azt adhatjuk meg, hogy a napon belül pontosan mikor történjen a küldés.
	- o Cikk tulajdonság: Ha ezt a négyzetet bepipálja akkor egy cikk tulajdonságot választhat ki. Ebben az esetben csak a cikk tulajdonsággal rendelkező termékek lesznek elküldve.
	- $\circ$  Cikk: Ha ezt a négyzetet bepipálja akkor egy cikket választhat ki. Ebben az esetben csak az a termék és annak kiszerelései lesznek elküldve.
	- o Megváltozott ár esetén: Amennyiben ezt a négyzetet bepipálja csak akkor fog megvalósulni a küldés, ha egy cikk ára megváltozott vagy új cikket vett fel.
	- o Rögzítés után a megjelölt pénztárgépek mielőbbi frissítése: Amennyiben ezt a négyzetet bepipálja **Rögzítést** követően a cikkek azonnali küldésre kerülnek, amennyiben lehetséges.
- − Ha mindent beállított, ami szükséges az automatikus cikk küldéshez, a **Rögzít(F4)** gombbal mentheti azt.